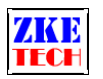

# **EBD Mini V5 E-load (EBD-M05)**

**User Manual**

Release Date 2018-01-01

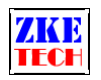

# **1. Features**

#### 1.1 Battery Capacity Test

This tester is designed for discharging of a wide range of batteries and series-connected batteries, including NiMH, NiCd, LiPo, LiFe and Pb, as well as the capacity test.

1.2 Power Current Test

This tester also supports tests of output current of DC powers, testing functions such as output capacity and overload protections.

1.3 Portable Power Bank Test

This tester supports discharging, output current and overload protection performance of various kinds of portable power bank Test.

## **2. Specifications**

1) Power Supply: MicroUSB cable (5V)

2) Voltage Range: 0.1-19.50V (cut-off voltage can be set according to specific needs)

3) Current Range: 0.05-5.00A (maximum power is 30W, current will be restricted when the power reach over 30W), discharging current can be set according to specific needs

4) Test Modes: Constant Current Discharging (CC), testing will automatically stop when voltage reaches the set cut-off value.

5) Data Display: Four digital tube which can show testing data such as voltage, current, capacity and energy.

6) PC Connection: MicroUSB cable.

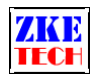

# **3. Connecting Pattern**

### 3.1 Testing Ports

The tester has four jacks which connect with  $A+/(V+V)/A-$ . A+ and A- ports are connected with the positive and negative poles of the test objects, working as the current channel in discharging. V+ and V- ports are connected with the positive and negative poles of the test objects, working as the voltage channel in voltage tests. This way of using four individual cables will help eliminate the effect of wires on the test result and improve the test precision.

3.2 PC Connection

The tester can be connected with a computer through a MicroUSB cable.

3.3 Input Power:

The tester will work on the power supplied through MicroUSB port.

# **4. Display and Setting**

- 4.1 Buttons
- $\div$  SET setting knob (rotate to left/right and press)
- 4.2 Operation Display

The tester can show voltage, current and capacity during working. You can switch to different data by rotating "SET" knob.

- $\Diamond$  Voltage display: Automatically switch between 0.00V to 00.0V
- $\div$  Current display: 0.00A
- $\triangle$  Capacity display: Auto switch between 0.000 and 00.00Ah.
- $\triangle$  Energy display: Auto switch between 0.000 and 00.00Wh.

Press on "SET" knob to start test under testing mode and press again to stop test..

You can open setting mode by pressing on the "SET" knob for 2 seconds in the stop state (This function is invalid when the tester being connected with the PC software).

4.3 Setting Display

In setting mode, the value to be set will shine. Press on "SET" knob to switch to the value you want to change and rotate "SET" knob to set the value.

First set the discharging current: you can set the value of every digital.

Second set the cut-off voltage: testing will automatically stop when the testing voltage reaches below this value.

> EBD-M05 User Manual Copyright (C) 2006-2017 ZKETECH

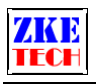

It will go back to the limit value if your setting exceeds the allowed range.

After finishing setting, press on "SET" knob for several seconds to return to test mode.

## **5. Precautions**

- 1) Positive and negative connections should not be reversed.
- 2) Always use the tester within the allowed range.
- 3) PC connection software: EB Tester Software, download it from www.zketech.com.
- 4) PC connection: follow EB Tester Software User Manual.
- 5) Technical support: tech@zketech.com
- 6) Business consultant: sale@zketech.com

We always focus on innovation and improvement and will keep upgrading the software. Please frequently visit our official website: www.zketech.com to download the latest manuals.

> EBD-M05 User Manual Copyright (C) 2006-2017 ZKETECH